# Chapter 37 External Applications and LISP Routines

## **AutoCAD 2D Tutorial**

# 37.1 Loading LISP Files

1. **Type** APPLOAD at the command prompt.

Command: APPLOAD

2. **Pick** a LISP routine to load.

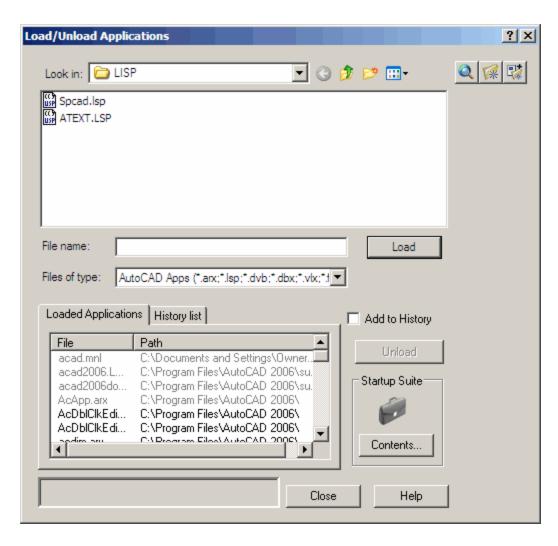

## **AutoCAD 2D Tutorial**

# 37.2 Menus with LISP Routines

1. **Type** MENU at the command prompt.

Command: MENU

2. **Choose** the menu to load

3. **Check** file search path to be sure to files are in one of the

folders.

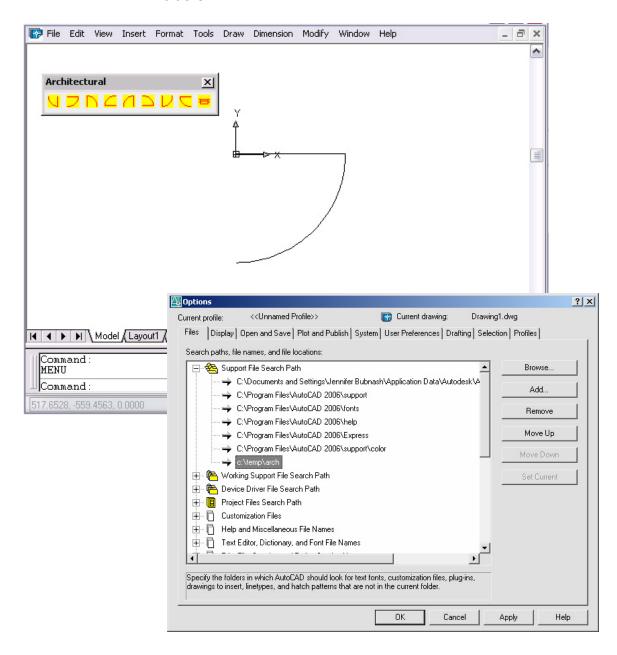